# Module 6 Introduction to Data Capture

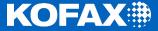

#### Introduction to Data Capture

- Fields and field types
- Adding processing queues
- Queue properties
- Fixed page separation
- Automatic batch naming
- Document class fields and properties
- Sample pages
- Setting up data or index zones
- Page level bar code setup
- Export connector setup for exporting data
- Validation module
- Validating captured data

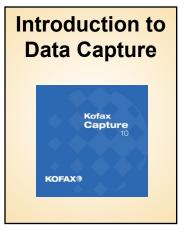

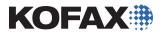

#### Fields and Field Types

- •A *Field* is a container for data. For example, the bar code circled on the right encodes data for the Customer Number field. The Customer Number field will hold the data.
- •A *Field Type* is a SQL Data type template or profile. It sets the rules for what kind of data a field will accept.
- •A field type is a required component of an index field.

|                                                                                                    | * 6 7 3 4 2 1 8       | ₩₩₩<br>5 9 5 × |
|----------------------------------------------------------------------------------------------------|-----------------------|----------------|
| $\begin{array}{c c} ress \\ \hline P & P & W \\ \hline R & R \\ \hline R & A \\ \hline D \\ \hline R & A \\ \hline R & A \\ $ |                       | ]              |
| SA                                                                                                    | Unit<br>Price         | Amount         |
|                                                                                                    |                       |                |
| ase check any items that apply:                                                                                                    | Subtotal              | 32.95          |
| Do you wish to be on our mailing list? If Do you wish to receive special offers?                                                                                                    | Sales Tax<br>Shipping | 5.00           |
| thod of Payment:                                                                                                    | Total                 | 40.50          |
| Check or Money Order Enclosed Br Purchase Order No. <u>42367</u><br>ase Bill: Visa MasterCard American Express<br>Lit Card Number Expiration Date<br>Martin Janeway                                                                                                    |                       |                |

#### Create a Field Type

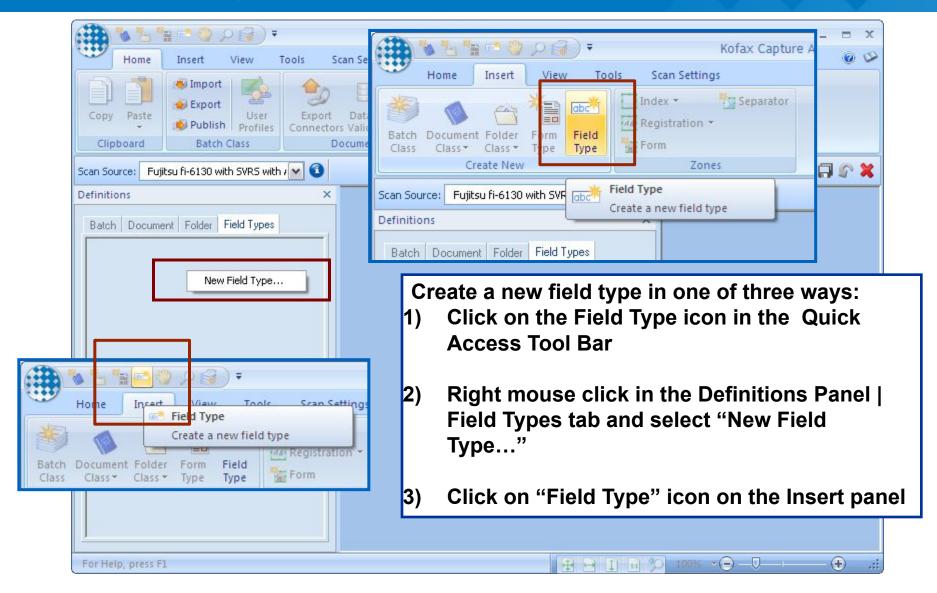

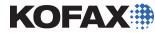

## **Field Type Properties**

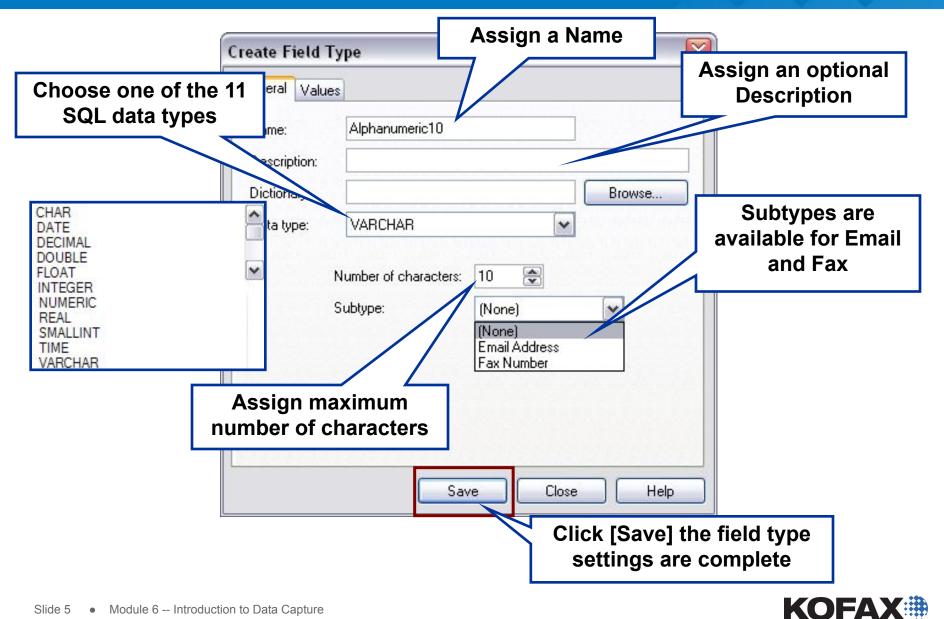

#### Field Type Properties – Support Local Format

| Create Field Ty                                                                          | /pe             |
|------------------------------------------------------------------------------------------|-----------------|
| General Values                                                                           |                 |
| Name:<br>Description:<br>Dictionary:                                                     | Browse          |
| Data type:                                                                               | TIME            |
| Support Loc                                                                              | ale Format      |
| Support Locale Format option allows operators to                                         |                 |
| enter values in their locale<br>format. Only available for                               | Save Close Help |
| Date, Time, Decimal, Double<br>Float, Real, Integer, SmallInt<br>and Numeric data types. |                 |

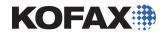

# Field Types are Created and Available

| Home Insert                                    | Field types are creat<br>available for batch cla<br>document class index f<br>View folder class fiel | iss fields,<br>fields, and |
|------------------------------------------------|----------------------------------------------------------------------------------------------------|----------------------------|
|                                                | Index *     Separ       Form     Field       Type     Type       Type     Type                       | ator                       |
| Scan Source: Fujitsu fi-6130 wi<br>Definitions | ith SVRS with / 🖌 🕥                                                                                  |                            |
| Batch Document Folder                          | Field Types                                                                                          |                            |
|                                                | This field type will allow from 0 – 20 characters or numbers                                         |                            |

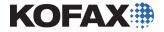

#### Accessing the Batch Class Properties

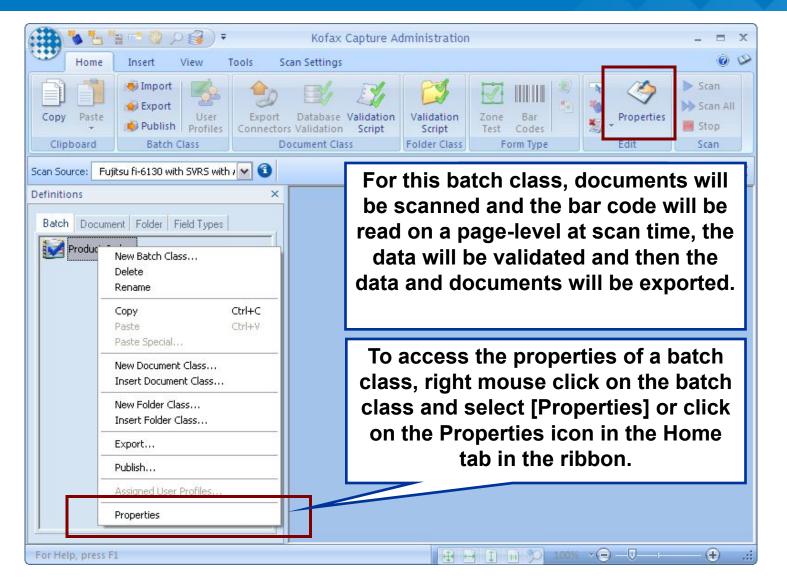

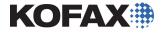

# Adding the Validation Module

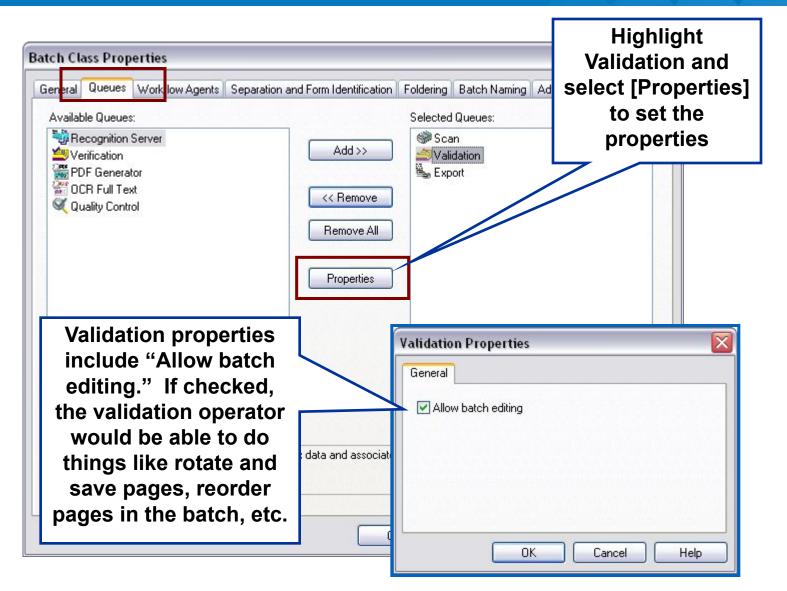

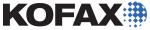

#### **Changing Separation and Form Identification**

| <ul> <li>Kofax manual</li> <li>Kofax fixed pages</li> <li>Kofax patch code separators</li> <li>Kofax bar code separators</li> </ul> | Batches created using                                                                                                    |
|----------------------------------------------------------------------------------------------------|----------------------------------------------------------------------------------------------------|
| <ul> <li>Kofax separator sheets</li> <li>Kofax page recognition</li> <li>Custo</li> <li>Custom</li> <li>Kofax Manual</li> </ul>     | this batch class will<br>contain documents with<br>a fixed number of<br>pages. (The number of<br>pages will be<br>determined when the<br>form type is defined.) |
|                                                                                                    |                                                                                                    |

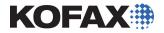

### Automatic Batch Naming

| Batch Name Format Customization —<br>Batch name format:                                                                                                    |                                                                                |                                                                                                    |
|----------------------------------------------------------------------------------------------------|--------------------------------------------------------------------------------|----------------------------------------------------------------------------------------------------|
| {Current Date} {Current Time}                                                                                                    |                                                                                | ~                                                                                                    |
| If the Sequence Number value is part<br>number each time and not the actual                                                                                                    | of the "Batch name format", the "Sample format resul<br>batch sequence number. |                                                                                                    |
| Select and add Kofax Capture Values<br>Batch Class Name<br>Current Date<br>Current Time<br>Operator Description<br>Operator Name<br>Operator User ID<br>Sequence Number<br>Site ID | r from the list to customize the batch name format:                            | Use the Batch Namin<br>tab to configure the<br>default naming<br>convention for<br>batches created usin<br>this batch class. |
| Station ID<br>User Name                                                                                                    |                                                                                |                                                                                                    |

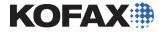

#### **Determining the Default Batch Naming Convention**

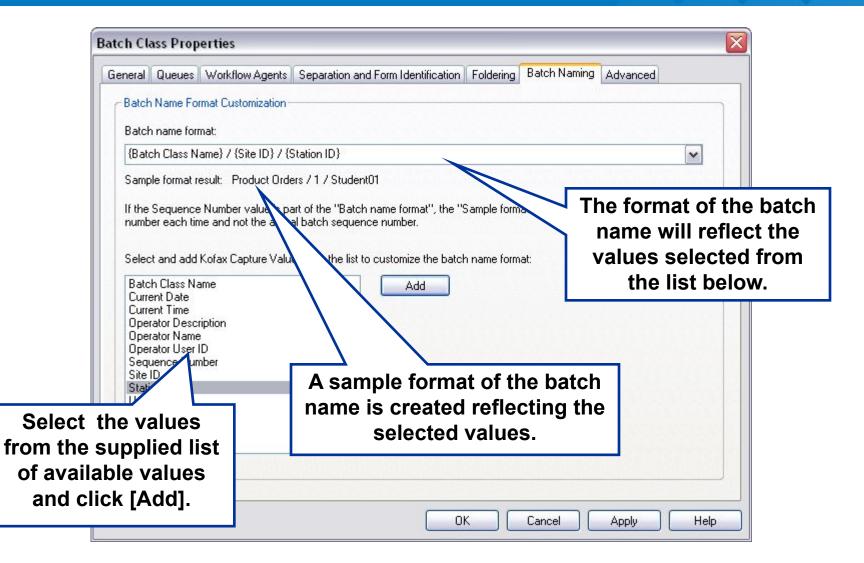

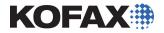

#### **Setting Document Class Properties**

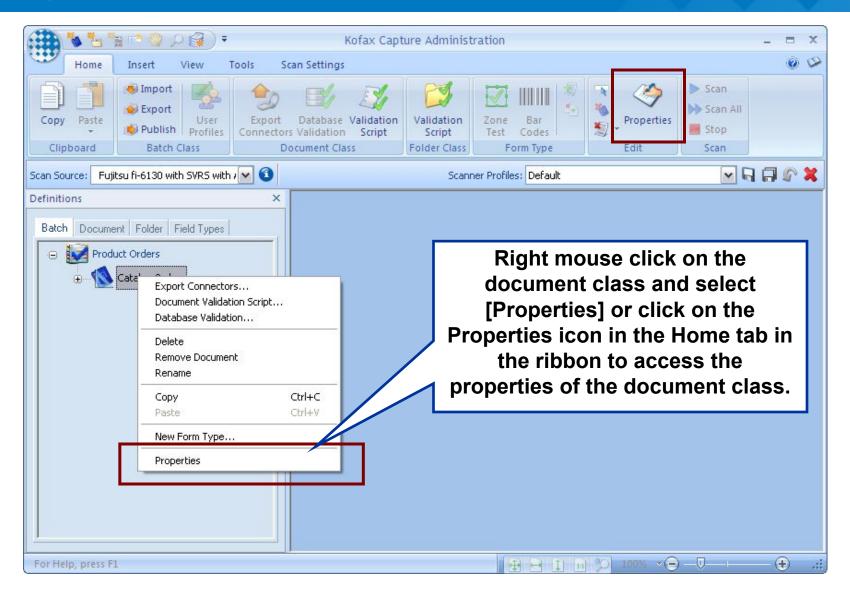

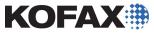

#### Document Class Setup -- Adding Index Fields

| ocument Class Properties |                |                                                              | Set the class | e docur<br>proper |        |        | _      |
|--------------------------|----------------|--------------------------------------------------------------|---------------|-------------------|--------|--------|--------|
| eneral OCR               | PDF            |                                                              |               |                   |        |        |        |
| Name:                    | Catalog Orders |                                                              |               |                   |        |        |        |
| Description:             |                |                                                              |               |                   |        |        |        |
| Name                     | Display Label  | Field Type                                                   | Default       | Req               | Verify | Hidden | Sticky |
|                          |                |                                                              |               | False             | False  | False  | False  |
| NameO                    | Click<br>Field | Alphanumeric10<br>x "New Index<br>d" to add an<br>ndex field |               |                   |        |        |        |
| NameQ                    | Click<br>Field | <pre></pre>                                                  |               |                   |        |        |        |

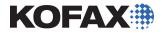

## Index (or Data) Field Settings

|   | Document Clas                          | s Properties                                    |              |                       |            |                            |                               |          |
|---|----------------------------------------|-------------------------------------------------|--------------|-----------------------|------------|----------------------------|-------------------------------|----------|
|   | General OCR                            | PDF                                             |              |                       |            |                            |                               |          |
|   | Name:<br>Description:<br>Index Fields: | Catalog Orders                                  |              |                       |            |                            |                               |          |
|   | pe "Name<br>e index field              | "                                               |              | Default<br>rom the dr | •          | Verify Hidd<br>False False |                               |          |
| r | name.                                  |                                                 |              | 51                    |            |                            |                               |          |
|   | for Displa                             | lifferent valu<br>ay Label if th<br>ewed by the |              |                       |            | other s                    | l discus<br>ettings<br>ng mod | in later |
|   |                                        | ation and                                       | New Field Ty | pe New Ir             | ndex Field | Delete Index Fie           | ld                            |          |
|   | to be diff                             | on operators<br>erent than th<br>d name.        |              | ОК                    | Cancel     | Apply                      | Help                          |          |

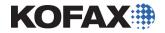

# Saving Index Fields

| Document Class Properties                            |                                                          |                                                                                                    |  |
|------------------------------------------------------|----------------------------------------------------------|----------------------------------------------------------------------------------------------------|--|
| General OCR PDF                                      |                                                          |                                                                                                    |  |
| Name: Catalog Orders<br>Description: Index Fields:   |                                                          | Create additional index fields as required.                                                                                           |  |
| Name Display Label<br>Customer Number Number<br>Name | I Field Type Default<br>Alphanumeric10<br>Alphanumeric20 | Req Verify Hidden :<br>False False F<br>False False False F                                                                           |  |
| CHAR  of characters: 2                               | right from the Doc                                       | a new field type can be create<br>sument Class Properties windo<br>ng on [New Field Type]<br>Click [OK] when<br>settings are complete |  |
| Save Close Help                                      | New Field Type New In                                    | Cancel Apply Help                                                                                                    |  |

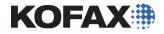

#### Adding Index Fields to the Export Connector

|                           | Kofax Capture Export Connector - Text Setup |                                  |                                             |             |                  |          |                                   | is clicked on the |
|---------------------------|---------------------------------------------|----------------------------------|---------------------------------------------|-------------|------------------|----------|-----------------------------------|-------------------|
|                           | Batch class:<br>Document class:             | Product Orders<br>Catalog Orders |                                             |             |                  |          | ss Properties<br>apture will open |                   |
|                           | Name:                                       | Basic Text Export                |                                             |             |                  | -        | nnector setup                     |                   |
|                           | Default Storage                             | Index Storage                    | Advanced                                    |             |                  |          | wind                              | •                 |
|                           | Output one in                               |                                  | ument to the defa<br>x file                 | ult storage | folder           |          |                                   |                   |
|                           | Storage folder                              |                                  | C:\Export\Lab05                             |             |                  |          | Custom                            | Click [Add],      |
|                           | File name:<br>Encoding:                     | ANSI                             | data.txt                                    |             |                  |          |                                   | then              |
|                           | Values                                      |                                  |                                             |             |                  |          |                                   |                   |
|                           | Sequence<br>1                               |                                  | Va                                          | lue         |                  | E        | Add                               |                   |
|                           |                                             | Delete                           |                                             |             |                  |          | Delete All                        |                   |
|                           |                                             |                                  | it Index Fields<br><del>ipture Values</del> | •           | Customer<br>Name | r Number | Move                              |                   |
|                           |                                             | ort Lo                           | ocation                                     | •           | _                |          |                                   |                   |
|                           |                                             |                                  |                                             | _           |                  | -        | [OK] when                         |                   |
| Select index<br>fly-out m | k fields fro<br>enu optioi                  |                                  |                                             |             |                  | TIEIds   | s have beer                       | n added           |
| _                         | _                                           |                                  |                                             | ок          | Cancel           |          | ly Help                           |                   |

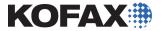

# Modifying Form Type Properties

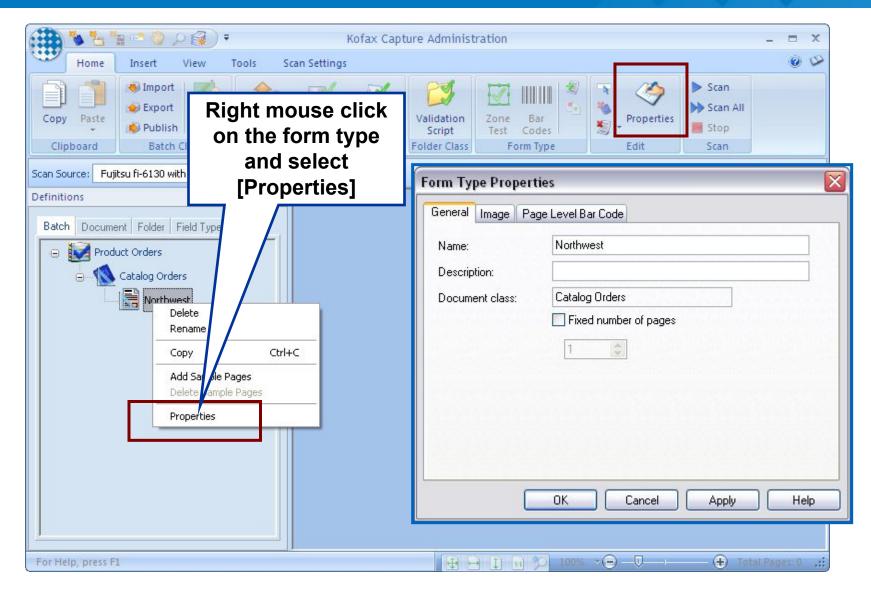

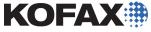

#### Setting Fixed Number of Pages

|                                                                                                    | Form Type Properties                                           |                      |  |  |  |  |  |
|----------------------------------------------------------------------------------------------------|----------------------------------------------------------------|----------------------|--|--|--|--|--|
|                                                                                                    | General Image                                                  | Page Level Bar Code  |  |  |  |  |  |
|                                                                                                    | Name:                                                          | Northwest            |  |  |  |  |  |
|                                                                                                    | Description:                                                   |                      |  |  |  |  |  |
|                                                                                                    | Document class:                                                |                      |  |  |  |  |  |
| Since "Kofax F<br>is being used as<br>of separation fo<br>class, the numb<br>must be set for t<br>here | s the method<br>or this batch<br>per of pages<br>the form type |                      |  |  |  |  |  |
|                                                                                                    |                                                                | OK Cancel Apply Help |  |  |  |  |  |

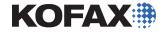

#### Setting Page Level Barcodes

|         | Form Type F                                           |                    | ır Code |         |                                                                         |                                                                                                    |
|---------|-------------------------------------------------------|--------------------|---------|---------|-------------------------------------------------------------------------|----------------------------------------------------------------------------------------------------|
|         | Profiles:                                             | Kofax 3 of 9 Bar 0 | Code    | ~       | Edit                                                                    |                                                                                                    |
| Bar Cod | Maximum<br>t the "Kofa:<br>le" profile.<br>e bar code | There is           | 1       |         | available o<br>"3 of 9" an<br>bar code is a<br>these star<br>could be e | de options are<br>out-of-the-box:<br>d "128". If the<br>a different type,<br>idard profiles<br>edited (via the<br>button). |
|         |                                                       | ОК                 | Cancel  | ) Apply | y Help                                                                  |                                                                                                    |

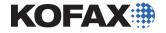

#### Sample Pages

- •Kofax Capture uses *template-based extraction*.
- •Elements (for example, data to be extracted) on structured documents is consistently located in the same location.
- •A template that closely approximates the pages being input or scanned in production can be utilized to define all the actions Kofax Capture needs to perform in production.
- •A sample page is a template.
- Administrators use sample pages in the Administration module to define the specific locations (via zones), the activities to be performed, and the technology to be used by Kofax Capture.

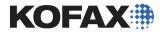

•A sample page is required when:

- Setting automatic form identification
- Defining zones for indexing, recognition, registration, or separation
- Setting page-level barcodes

Requirements/guidelines for creating a sample page include:

- Input using same make/model of scanner as used in production
- Input using same resolution (dpi) as used in production
- Must have same number of pages as production documents
- •Must be a TIF file no eDocuments

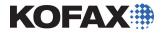

# Adding Sample Pages

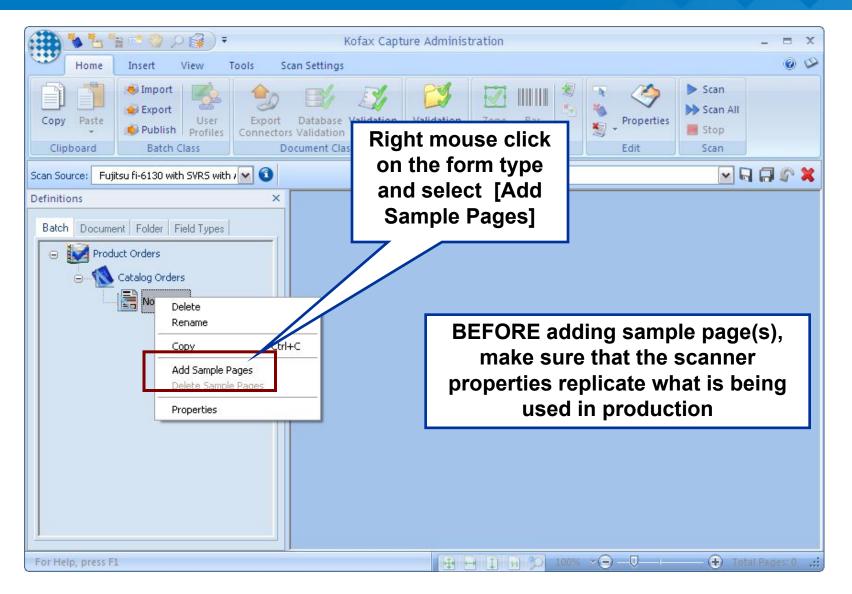

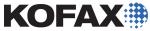

#### Set Scanner Properties to Match Production

| Home Insert<br>Home Insert<br>Copy Paste<br>Clipboard Batch Cla                                                                                                    | <ul> <li>□ ×</li> <li>② ジ</li> <li>Scan</li> <li>Scan All</li> <li>Stop</li> <li>Scan</li> </ul> |                                                                                                    |                    |
|----------------------------------------------------------------------------------------------------|--------------------------------------------------------------------------------------------------|----------------------------------------------------------------------------------------------------|--------------------|
| Scan Source: Fujitsu fi-6130 with S                                                                                                    | SVRS with / 💌 🗿                                                                                  | Scanner Profiles: Default                                                                                                    | 💌 🖬 🖨 🖉 🗶          |
| Batch       Document       Folder       Field         Image: Second state state stat |                                                                                                  | Source Properties - Fujitsu fi-6130 / fi-6230   General   Source:   ADF   Destination:   Bin 1   Paper Size:   Letter Size   Orientation:   Potrait   Scan Start (secs):   10   Sides   Single-sided   Duplex   OK Cancel Options Advanced | Total Pages: 0 .:: |

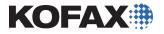

#### **Scanner Properties and Profiles**

 Source Properties provide parameters for continued use after being setup once

- •Scan resolution (examples:100, 200, 300 dots per inch [dpi])
- Paper size (examples: legal, letter, A4)
- •Blank Page Thresholds
- Color modes (color or black-and-white scanning)
- Orientation (landscape versus portrait)
- Simplex versus duplex mode
- Advanced properties

•Scanner Profiles provide parameters for attached scanners

- Scanner settings are defined once
- Profiles can be selected from an available list

ide 25 • Scanners, may have multiple profiles for added flexibilition for added flexibilities for added flexibilities for adde

#### Select the Scan Source

| Import       Export       Deport       Database Validation       Scipp       Scipp       Scip       Scip       Scip< | Home Insert View Select                                                                                                    | t the scan source                                                                                                    |                                                                                                    | × = -<br>& @  |
|----------------------------------------------------------------------------------------------------|----------------------------------------------------------------------------------------------------|----------------------------------------------------------------------------------------------------|----------------------------------------------------------------------------------------------------|---------------|
| Definitions         Batch       Document       Folder       Field Types         Product Orders       General       Color Mode         Batch       Destination:       Bin 1         Catalog Orders       Destination:       Bin 1         Image: Northwest       Paper Size:       Letter Size         Orientation:       Portrait       Continuous Sheet         Timeout       Scan Start (secs):       10         Soides       Single-sided       Duplex                                                                                                    | Copy Paste                                                                                                    | Validation Script Scr Sou                                                                                                    | ick the [Edit Scan                                                                                                    | an All        |
| Batch       Document       Folder       Field Types         Product Orders       Source       ADF       Black & White         Catalog Orders       Destination:       Bin 1       Other         Northwest       Paper Size:       Letter Size       Other         Orientation:       Portrait       Manual Start         Sides       Single-sided       Duplex                                                                                                    | Scan Source: Fujitsu fi-6130 with SVRS with I 💌 C                                                                                     | Scanner Pro                                                                                                    | files: Default                                                                                                    | 🖌 🖓 🖓 🖌 📉     |
| For Help, press F1                                                                                                    | Batch       Document       Folder       Field Types         Product Orders       Catalog Orders         Catalog Trans       Northwest | General         Source:       ADF         Destination:       Bin 1         Resolution (DPI):       200         Paper Size:       Letter Size         Orientation:       Portrait         Timeout       Scan Start (secs):       10         OK       Cancel | Color Mode<br>Black & White<br>Other<br>Auto Length Detection<br>Continuous Sheet<br>Manual Start<br>Sides<br>Single-sided<br>Duplex<br>Options | Total Pages 0 |

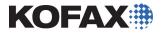

#### Set the Source Properties

#### Source Properties change based on the scanner installed

| eneral                     |             | 1        | Color Mode            |
|----------------------------|-------------|----------|-----------------------|
| ource:                     | ADF         | ~        | Black & White         |
| estination:                | Bin 1       | ~        |                       |
| esolution (DPI):           | 200         | ~        | Auto Length Detection |
| aper Size:                 | Letter Size | ~        | Continuous Sheet      |
| rientation:                | Portrait    | ~        | Manual Start          |
| neout<br>can Start (secs): | 10          |          | Sides<br>Single-sided |
| ОК                         | Cancel      |          | Options Advanced      |
|                            |             |          |                       |
| Selec                      | t [Options] | to revie | ew .                  |

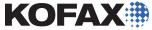

#### **Scanner Options**

# Additional scanner options are available based on the scanner

| Source Properties                                                                                                    |                                                                                                    |
|----------------------------------------------------------------------------------------------------|----------------------------------------------------------------------------------------------------|
| Front Picking Rectangle                                                                                                    | Back Picking Rectangle                                                                                                    |
| ► English (in)       ⊥eft:       0.00       ✓         ● English (in)       ⊥eft:       0.00       ✓         ● Pixels       Width:       0.00       ✓         Height:       0.00       ✓ | Enabled       Top:       0.00       -         English (in)       Left:       0.00       -         Pixels       Width:       0.00       -         Height:       0.00       -       - |
| Front Rotation                                                                                                    | Back Rotation<br>© 0 © 90 © 180 © 270                                                                                                    |
| Front Delete Blank Page Threshold                                                                                                    | Back Delete Blank Page Threshold                                                                                                    |
| Options<br>Prescan (cache): 1                                                                                                    | Page Timeout (secs): 15                                                                                                    |
| ОК                                                                                                    | Cancel                                                                                                    |

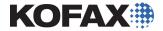

#### **Advanced Properties**

| General                       | 200<br>20   | 1       | Color Mode                                 |  |
|-------------------------------|-------------|---------|--------------------------------------------|--|
| Source:                       | ADF         | ~       | Black & White 💌                            |  |
| Destination:                  | Bin 1       | ~       | 0.1                                        |  |
| Resolution (DPI):             | 200         | ~       | Auto Length Detection                      |  |
| Paper Size:                   | Letter Size | ~       | Continuous Sheet                           |  |
| Orientation:                  | Portrait    | ~       | Manual Start                               |  |
| Timeout<br>Scan Start (secs): | 10          |         | Sides<br>Single-sided<br>Duplex            |  |
| ОК                            | Cancel      |         | Options Advanced                           |  |
|                               |             |         |                                            |  |
|                               |             | ne addi | ced] to review<br>tional scanner<br>erties |  |

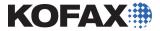

#### Advanced Options – the VRS Interactive Viewer

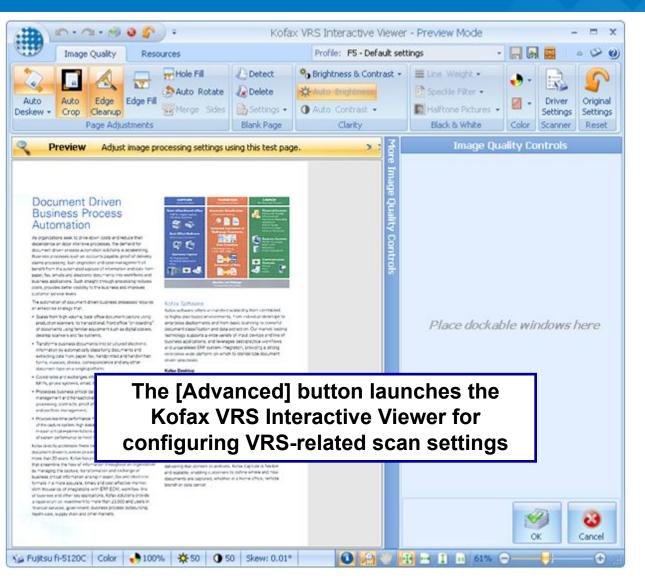

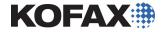

### Save Scan Settings as a Scanner Profile

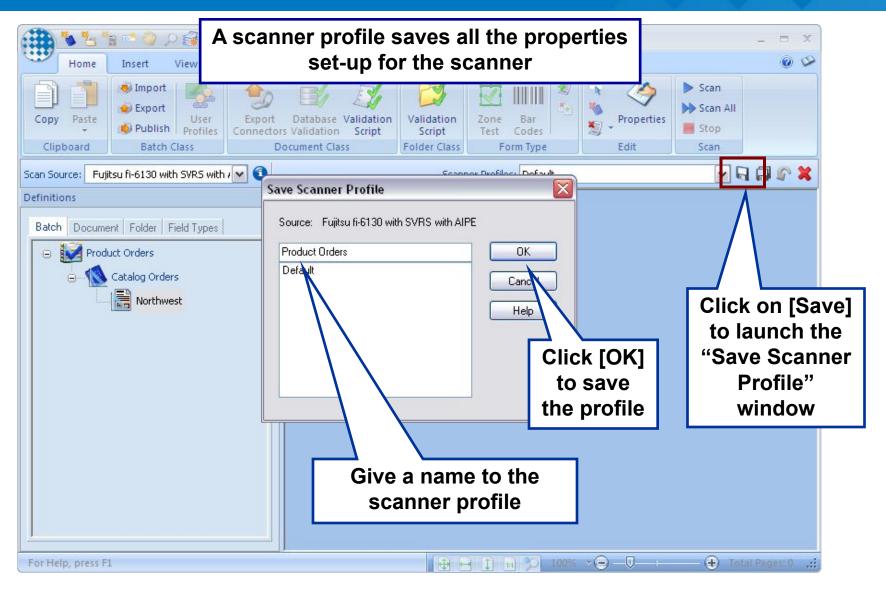

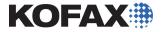

### Naming and Loading Scanner Profiles

Slide 32

- Normally, when a batch is opened in the Scan module, Kofax Capture searches for and loads scan profiles in the following order:
  - 1. Looks for a profile with the same name as the batch class for that batch.
  - 2. If there is none, then looks for a profile called "Default".
  - **3.** If there is none, then leaves the existing profile in place (if any) or defaults to the default settings of the scanner.
- Therefore, if specific settings for a batch are desired to load automatically at scan time, create a scan profile with the same name assime associated batch class.

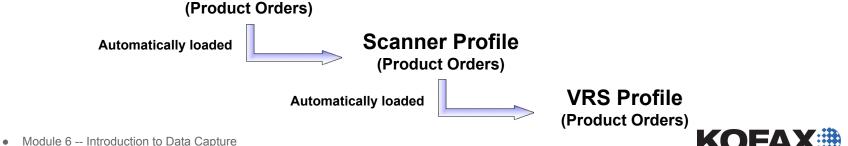

#### Saved Scanner Profile Source Files

Scanner profiles are stored as .ini files in a directory created by Kofax Capture identified by the scan source in the following directory: *ProgramData\Kofax\Capture\Local\ScannerProfiles [scan source]* 

| e Edit   | View Tools Help                   |                    |                    |      |             |
|----------|-----------------------------------|--------------------|--------------------|------|-------------|
| )rganize | ✓ Include in library ▼ Share with | 🔹 Burn New folde   | r                  |      | ::: ▼ ::: ( |
| *        | Name                              | Date modified      | Туре               | Size |             |
|          | _ImageAddressini                  | 1/27/2012 10:21 AM | Configuration sett | 8 KB |             |
|          | 05 Basic Orders.cps               | 9/8/2011 9:51 AM   | CPS File           | 7 KB |             |
|          | 05 Basic Orders.ini               | 9/8/2011 9:51 AM   | Configuration sett | 7 KB |             |
|          | 06 Bar Code Orders.cps            | 9/8/2011 9:52 AM   | CPS File           | 7 KB |             |
|          | 🗿 06 Bar Code Orders.ini          | 9/8/2011 9:52 AM   | Configuration sett | 7 KB |             |
| _        | 07 Bar Code Orders.cps            | 9/8/2011 9:59 AM   | CPS File           | 7 KB |             |
|          | 🗿 07 Bar Code Orders.ini          | 9/8/2011 9:59 AM   | Configuration sett | 7 KB |             |

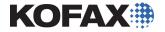

### **Viewing Scanner Profile File Contents**

Opening the scanner profiles in a test editor (Notepad) will display all the scan settings

Default.ini - Notepad File Edit Format View Help [Default] DeviceTimeout=15 Display=1 hDCCreate=0 Unit=0 DialogTitle=Source Properties IniFileName=C:\Program Files\Ascent\Default.ini IniSectionName=Default DeviceCache=1 ActiveDevice=0 DeviceAlias=Fujitsu fi-4120C2 with SVRS with AIPE DeviceEngineMaster=Software VRS -- ISIS scanning with Image Processing (AIPE) DeviceEngineSlave=fi-4120C ScanMake=Fujitsu scanModel=fi-4120C ScanBack=0 ScanDuplex=1 ScanManualStart=0 ScanPad=0 ScanSizePixels=0 ScanContinuous=0 ScanWithoutSetSettings=0 ScanCustomDevice=0 ScanMode=2 ScanSideMode=0 ScanStartTimeout=10 ScanSource=2 ScanDestination=1 ScanDirection=1 ScanSize=128 ScanColorMode=1 ScanContrast=-32738 ScanDensity=-32736 ScanDither=0 ScanDpi=8 IOStgFlt=TIFF IOCompression=8 DeviceRotate\_FRONT=0 DevicePickingRect\_FRONT=0 DevicePickingPixels\_FRONT=0 DevicePickingTop\_FRONT=0.000 DevicePickingLeft\_FRONT=0.000 DevicePickingWidth\_FRONT=0.000 DevicePickingHeight\_FRONT=0.000 DeviceDelete\_FRONT=0.000 DeviceDeleteChecked\_FRONT=0 DeviceDeleteEnabled\_FRONT=1 DeviceRotate\_BACK=0 DevicePickingRect\_BACK=0 DevicePickingPixels\_BACK=0 DevicePickingTop\_BACK=0.000 DevicePickingLeft\_BACK=0.000 DevicePickingWidth\_BACK=0.000 DevicePickingHeight\_BACK=0.000

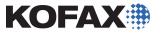

#### **Centralized Scanner Configuration**

- •Once created, scanner profiles can be shared over the entire Kofax Capture network in a client-server deployment.
  - •When setting the profile at one client station, an option is provided to save the profile to the Kofax Capture server.
  - •All other clients logged-in can access that profile.

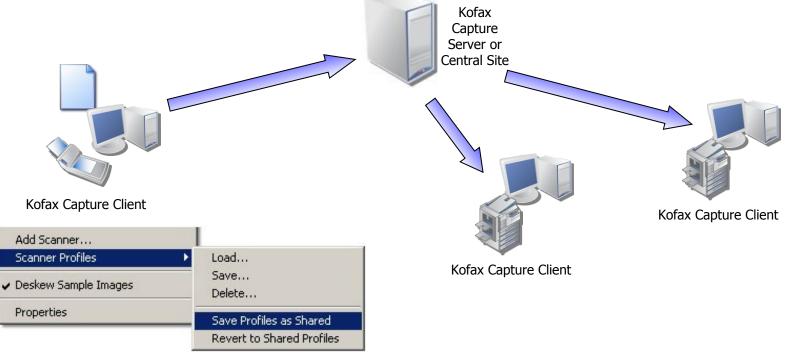

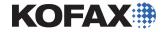

#### Capture the Sample Page

| Home Insert View Tools                       | Scan or import the sample page.                                                                                                    | - = ×<br>©                        |
|----------------------------------------------|----------------------------------------------------------------------------------------------------|-----------------------------------|
| Clipboard Batch Class                        | Database Validation Validation Zone B                                                                                                    | Bar<br>odes<br>Type<br>Bat        |
| Scan Source: Fujitsu fi-6130 without SVRS wi | Morthwest Products       Util Stater         Sign Corporate Dr.       Util Stater         Ship To:       Util Stater         Indiana       Stater         Northwest Products       Util Stater         Ship To:       Util Stater         Indiana       Stater         Northwest Products       Util Stater         Ship To:       Util Stater         Indiana       Stater         Northwest Products       Stater         Northwest Products       Stater         Northwest Products       Stater         Northwest Products       Stater         Northwest Products       Stater         Northwest Products       Stater         Northwest Products       Stater         Northwest Products       Stater         Northwest Products       Stater         Northwest Products       Stater         Northwest Products       Stater         Northwest Products       Stater         Northwest Products       Stater         Stater       Stater         Northwest Products       Stater         Northwest Products       Stater         Northwest Products       Products         Northwest Products | 967<br>85<br>.00<br>.50           |
| For Help, press F1                           |                                                                                                    | ] 🎾 18% → 🔾 💭 ———— 🕀 Pagel of 1 🚲 |

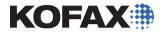

## The Sample Page is Ready for Setup

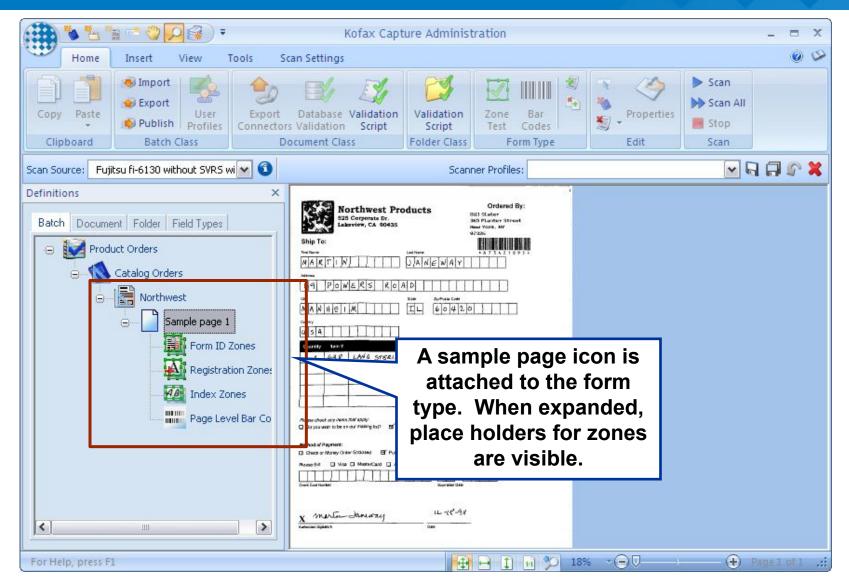

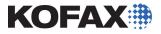

## Setting up Page level Bar Codes

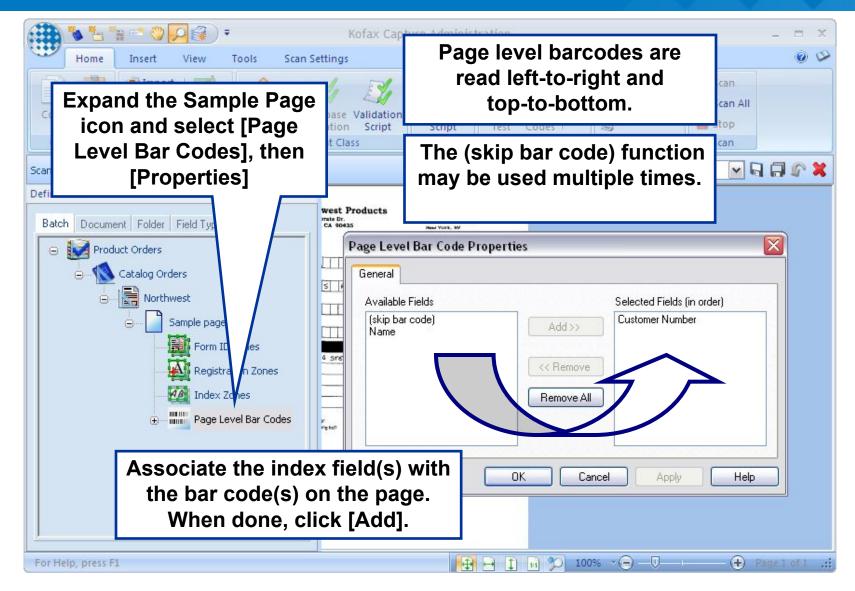

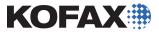

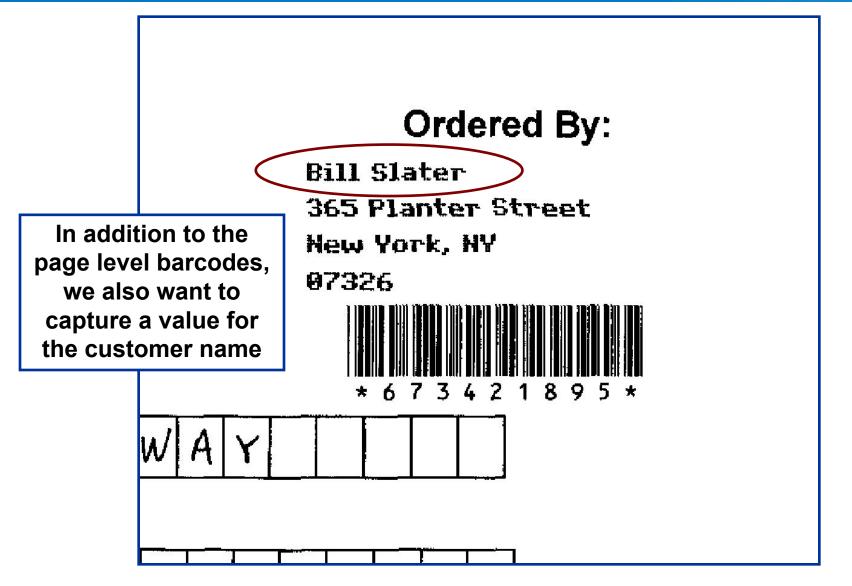

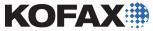

## Fields and Field Types

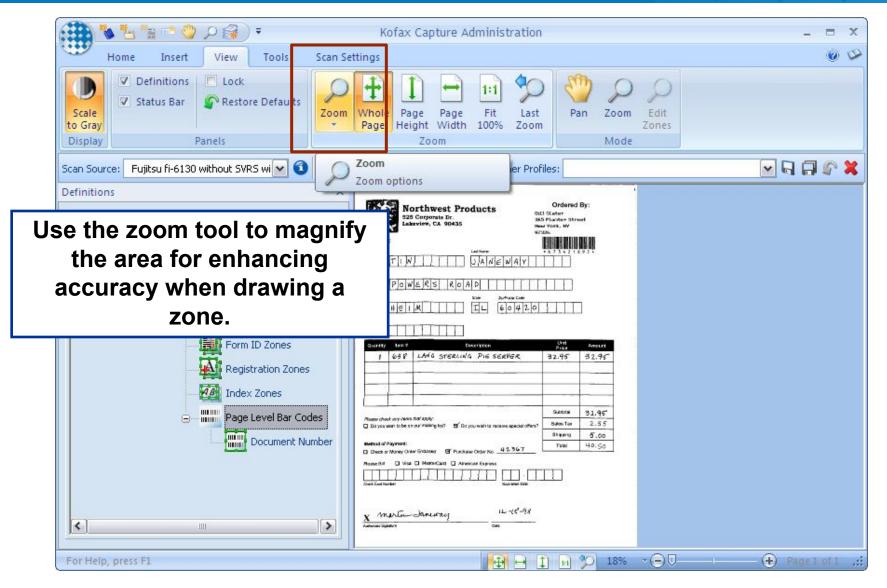

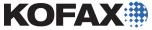

#### Choose the Index Zone Icon

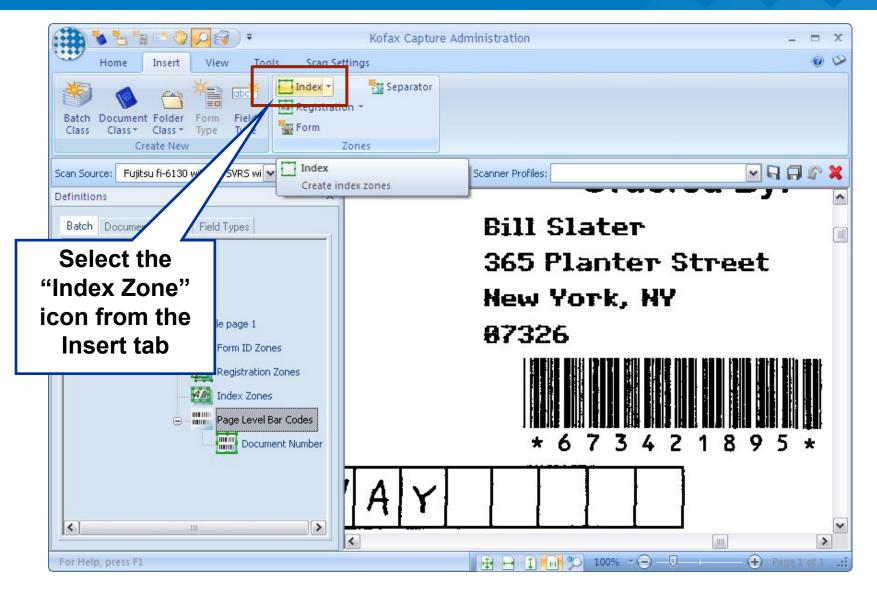

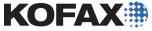

#### Draw the Zone and Configure the Properties

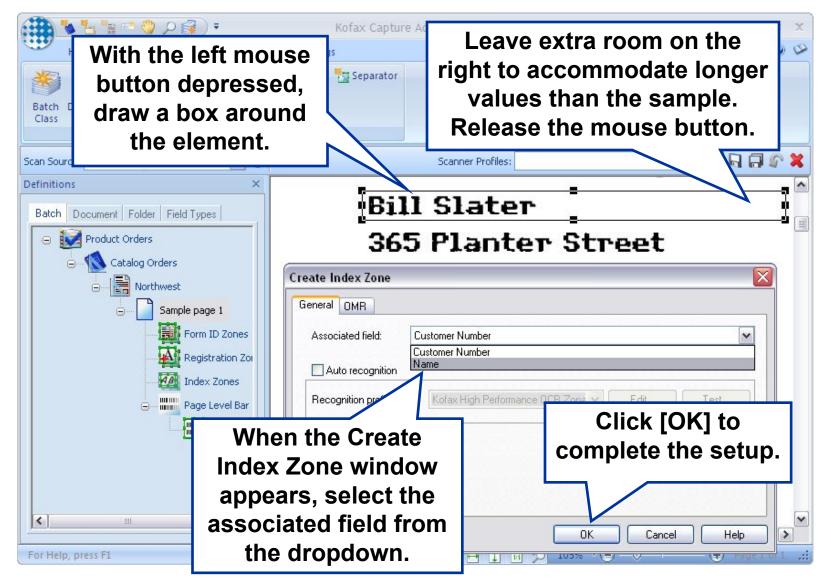

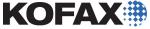

## **Publish After Changes**

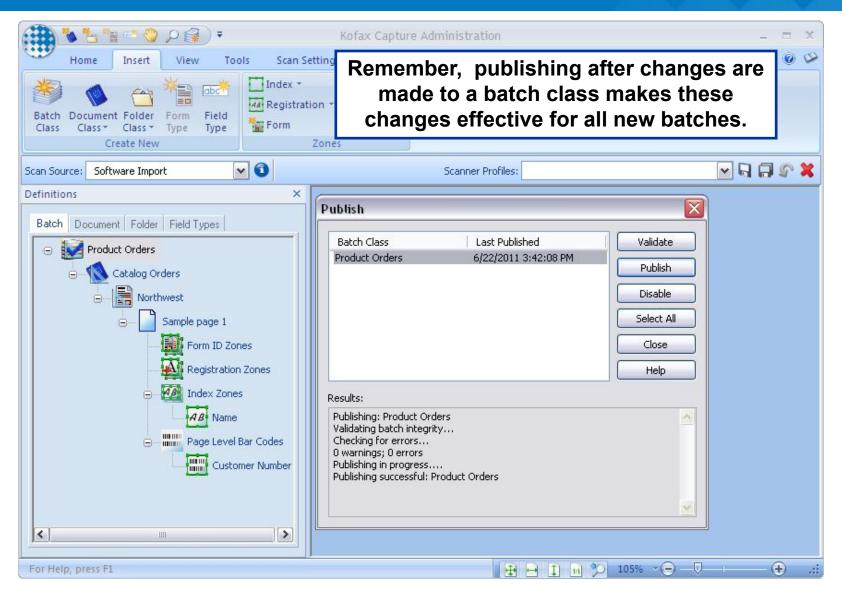

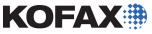

#### **Creating the Batch**

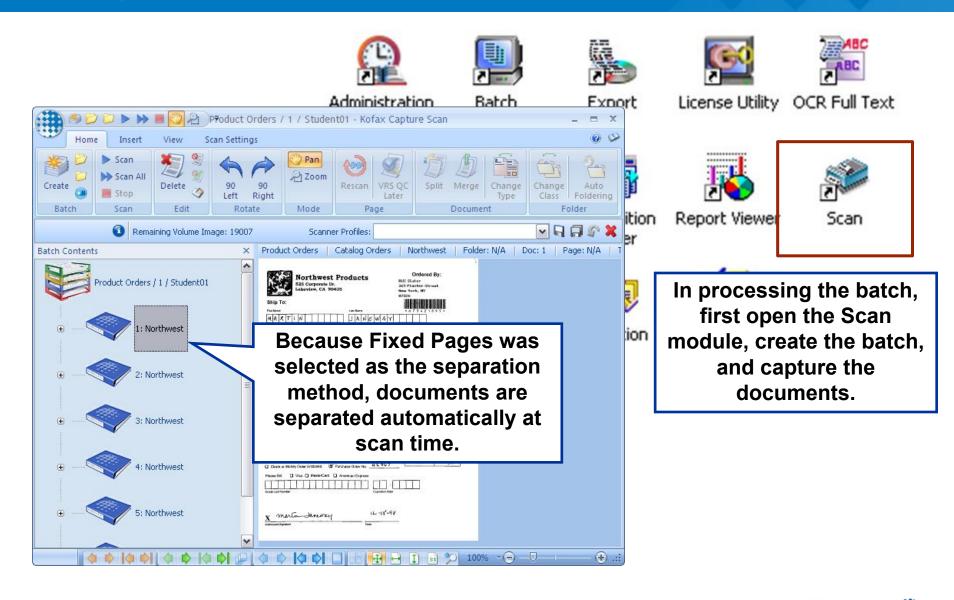

KOFA

## **Opening the Validation Module**

After the Scan module is closed, the Validation queue is opened from the Kofax Capture program group.

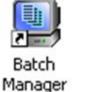

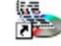

Export

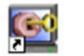

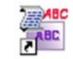

Scan

License Utility OCR Full Text

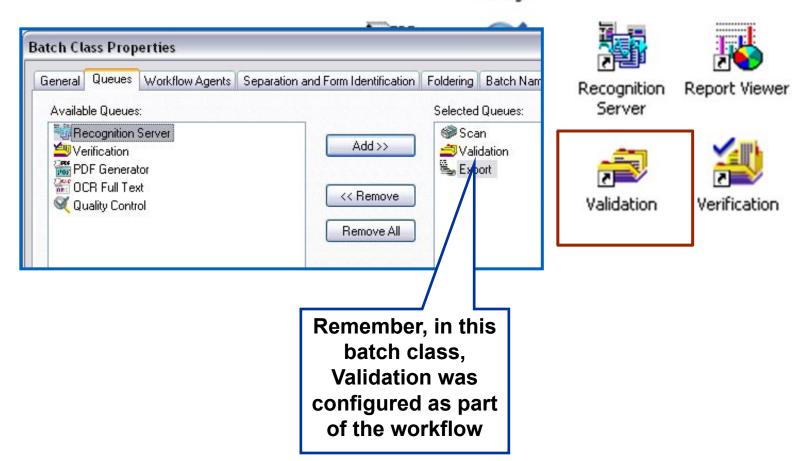

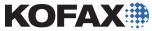

## Selecting and Opening Batches

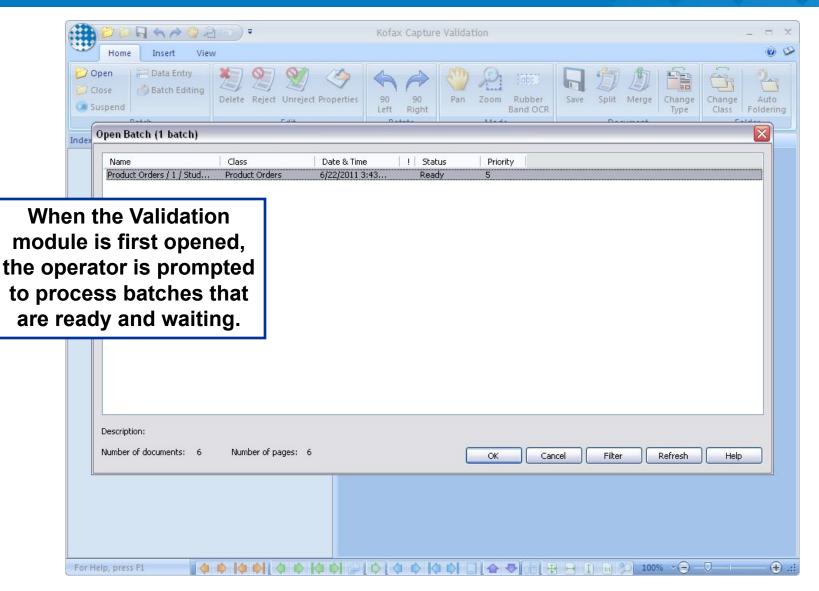

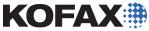

## Validation Module – Processing the Batch

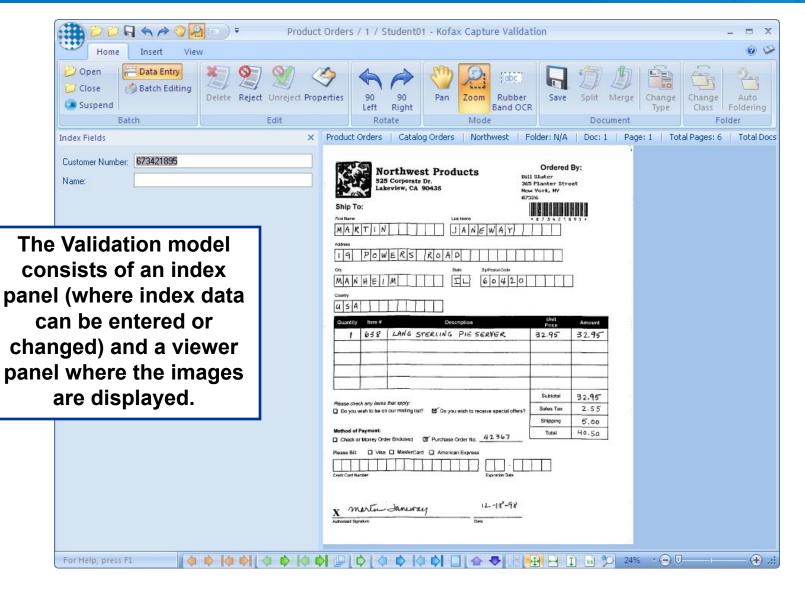

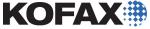

#### Manual Data Entry

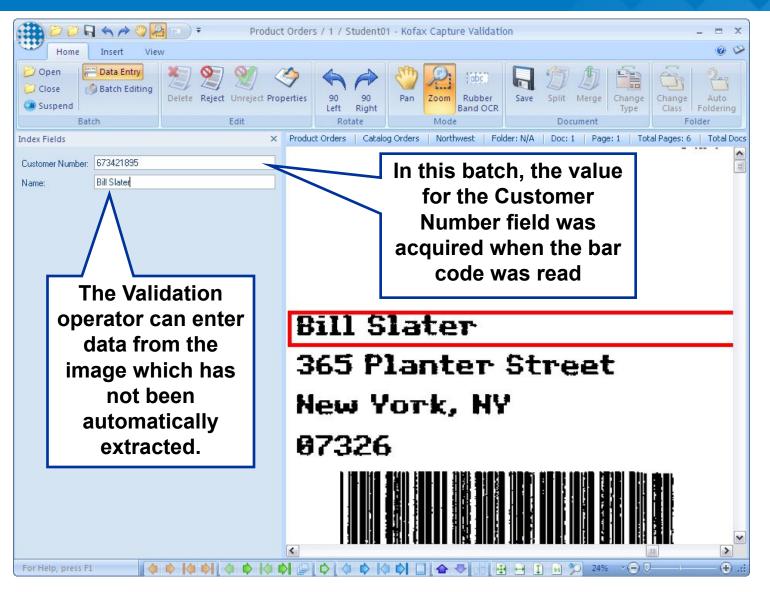

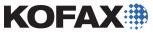

#### Validation Module

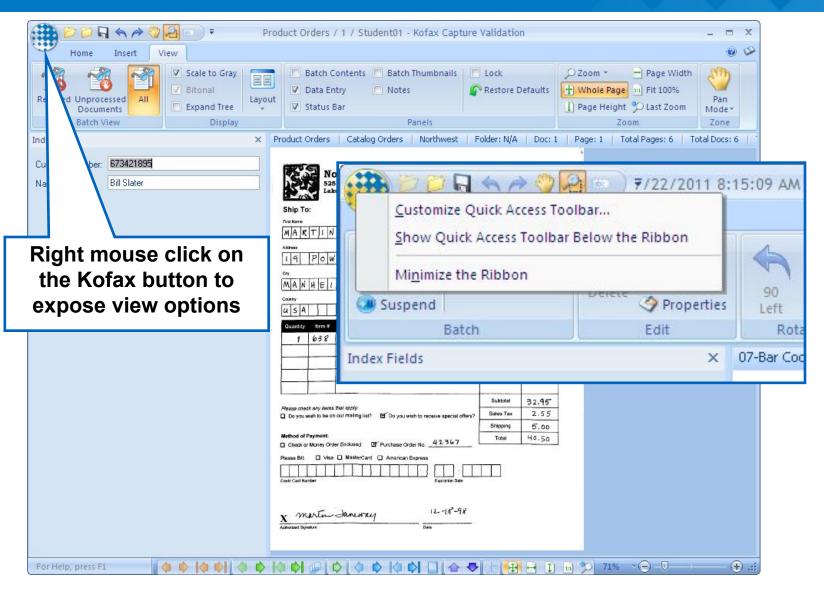

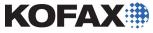

## Validation Module Options

|                                                                                                    | Produc                     | ct Orders / 1 / Student01 - Kofax Capture Va                                                                                               | alidation                       | - = X                                                   |
|----------------------------------------------------------------------------------------------------|----------------------------|----------------------------------------------------------------------------------------------------|---------------------------------|---------------------------------------------------------|
|                                                                                                    | Scale C Kofa               | mouse click on the<br>ax Button to expose<br>the menu items                                                                                | 🔎 Zoom 👻                        | D Last Zoom Mode+                                       |
| Suspend Batch                                                                                                | × Index Fiel               | lds                                                                                                    | Product Orders   Catalog Orders | Northwest   Folder: N/A   [                             |
|                                                                                                    | tudent01 Customer<br>Name: | Options                                                                                                    |                                 |                                                         |
| Eilter Batches                                                                                               | Page 1, Image 1            | General View Zones Font<br>Editing Options<br>Editing Options<br>Enter key moves to next fie<br>Last Field Accepted Behavior               | ld                              | NOTE: The Tab key<br>is the default<br>termination key. |
| Left mouse click of<br>[Options] provides<br>settings designed<br>enhance the Validat<br>operators' producti | on<br>for<br>to<br>tion    | Prompt before closing docu     End of Batch Behavior     Prompt before closing batch     Open next batch automatic     Wait for next batch | 1                               | 95*                                                     |
| and accuracy                                                                                                 |                            |                                                                                                    | isplay language>                |                                                         |

KOFAX

# **Filtering Batches**

| A P D D D D D D D D D D D D D D D D D D |                                                          | nt01 - Kofax Capture V | alidation                |                                   | - = X         |   |
|-----------------------------------------|----------------------------------------------------------|------------------------|--------------------------|-----------------------------------|---------------|---|
| <b>W</b>                                | Batches can be                                           |                        |                          |                                   | 0 B           |   |
| Open Batch                              | filtered for selective                                   |                        | Lock<br>Restore Defaults | ✓ Zoom ▼ Pag → Whole Page → Fit 1 | e Width       |   |
| Delete Batch                            | viewing and                                              | Panels                 | Restore Deladits         | Page Height D Last Zoom           | Dan           |   |
| Suspend Batch                           | processing                                               | ×                      | Product Orders           | Catalog Orders   North            |               |   |
| Close Batch                             | I survey Customer Number: 673421895<br>Name: Bill Slater |                        |                          |                                   |               |   |
| <u>F</u> ilter Batches                  | west                                                     |                        | 1                        | Ordered B                         | sy:           |   |
| Batch Properties                        | Page 1 Trage 1                                           |                        | Bill SI<br>265 Pl        | ater<br>antor Stree               | +             |   |
| 🗞 Op <u>t</u> ions 🚺 E <u>x</u> i       | Filter Batches                                           |                        |                          |                                   |               |   |
| 2:1                                     | Priority   Equal to                                      | <b>v</b> 1             | ~                        |                                   |               | 1 |
|                                         | Has error                                                | ✓ False                | Se                       | elect the cr                      | riteria, and  |   |
| € — <b>&gt; 3</b> :1                    |                                                          |                        |                          |                                   | e settings to |   |
|                                         |                                                          |                        |                          |                                   | Jatones       | 1 |
|                                         |                                                          |                        |                          |                                   |               |   |
|                                         |                                                          |                        |                          |                                   |               |   |
|                                         | Add Criteria 🔻 Remove All 🗸 End                          | able filtering         | ОК                       | Cancel                            | Help          |   |
| -                                       |                                                          |                        | <                        |                                   |               |   |
| For Help, press F1                      |                                                          |                        | - + + I                  | 11 24% 🔹 🕞 🗸                      |               |   |

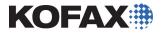

## **Display Options**

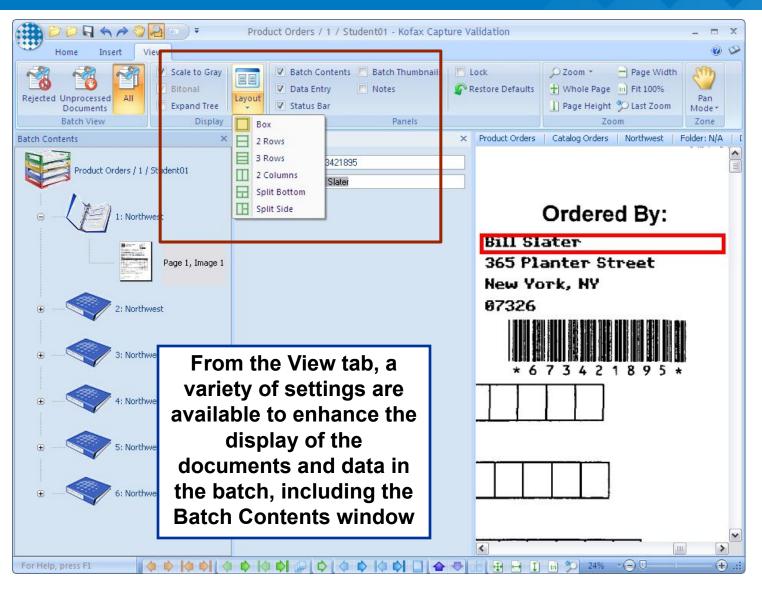

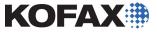

#### Lock Toolbars and Restore Defaults

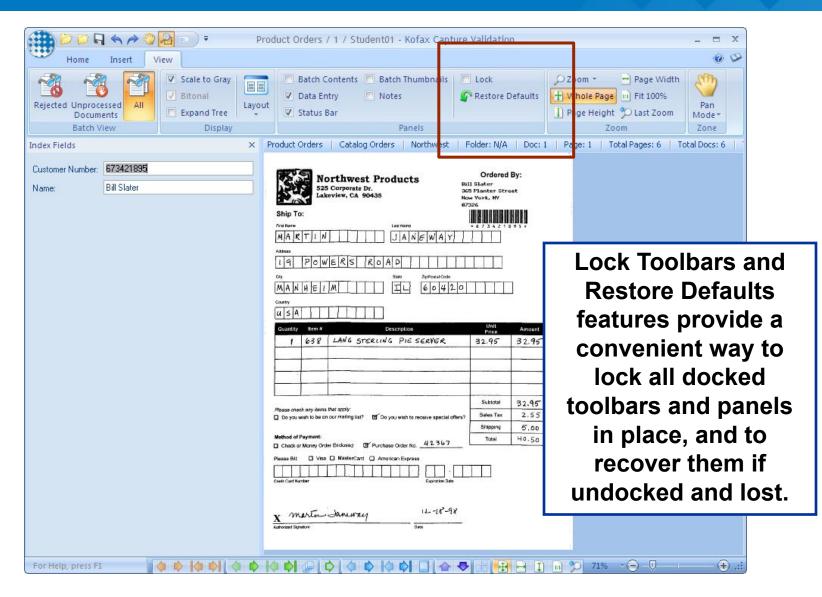

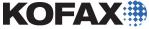

#### Run the Export Module

| Administration | Image: Batch ManagerImage: ExportImage: ExportAt the conclusion of the Validation operation, run the Export module to archive the data and the documents.                                                                                                    | ٦ |  |  |  |
|----------------|----------------------------------------------------------------------------------------------------|---|--|--|--|
| POF            | Kofax Capture Export                                                                                                    |   |  |  |  |
| PDF Generator  | Batch Tools Help Current Batch Information Batch Name: Batch Class: Document                                                                                                    |   |  |  |  |
|                | Current Document Information Document Class:                                                                                                    |   |  |  |  |
| Scanner        | St Form Type:                                                                                                    |   |  |  |  |
| Configurati    | Event Log         9:37:08 AM       Opened batch "6/22/2011 9:20:32 AM", class "Product Orders"         9:37:08 AM       Opened document #1, class "Catalog Orders", form "Nothwest"         9:37:09 AM       Dpened document #1, Sirpi #11 (Basic Text Export)         9:37:09 AM       Opened document #2, class "Catalog Orders", form "Nothwest"         9:37:09 AM       Opened document #1, Sirpi #11 (Basic Text Export)         9:37:09 AM       Opened document #2, Script #1 (Basic Text Export)         9:37:09 AM       Dpened document #3, Script #1 (Basic Text Export)         9:37:09 AM       Dpened document #4, Script #1 (Basic Text Export)         9:37:09 AM       Dpened document #4, Script #1 (Basic Text Export)         9:37:09 AM       Dpened document #4, Script #1 (Basic Text Export)         9:37:09 AM       Dpened document #4, Script #1 (Basic Text Export)         9:37:09 AM       Dpened document #5, Script #11 (Basic Text Export)         9:37:09 AM       Dpened document #5, Script #11 (Basic Text Export)         9:37:09 AM       Dpened document #5, Script #11 (Basic Text Export)         9:37:09 AM       Dpened document #5, Script #1 (Basic Text Export)         9:37:09 AM       Dpened document #5, Script #1 (Basic Text Export)         9:37:09 AM       Dpened document #5, Script #1 (Basic Text Export)         9:37:09 AM       Dpened document #5, Script #1 (Basic Text |   |  |  |  |
|                | a rada kaza r                                                                                                    |   |  |  |  |

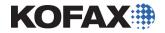

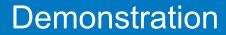

# Demonstration

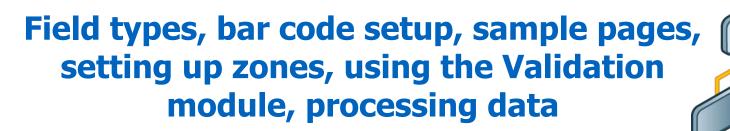

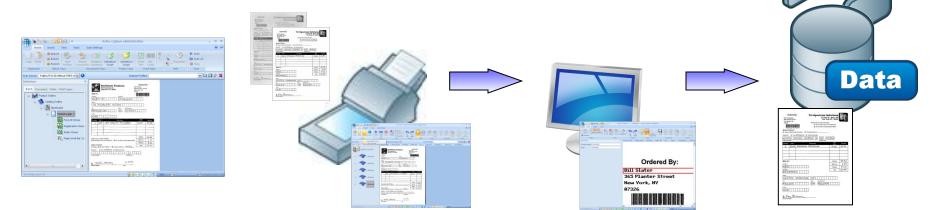

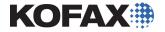

- Setting up field types
- Adding fields for data
- Adding and configuring sample pages
- Setting up zones
- Setting up page level bar codes
- •Using the Validation module
- Processing data

**Refer to the Kofax Capture 10 Lab and Reference Guide** 

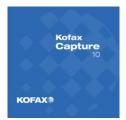

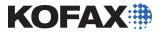